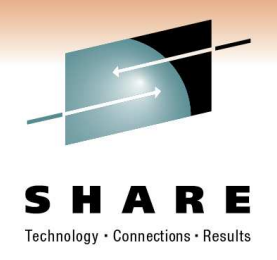

# *TCP/IP TroubleshootingTips & Tools*

Gordon WebberWilliam Data Systems

> Session 8182February 2011

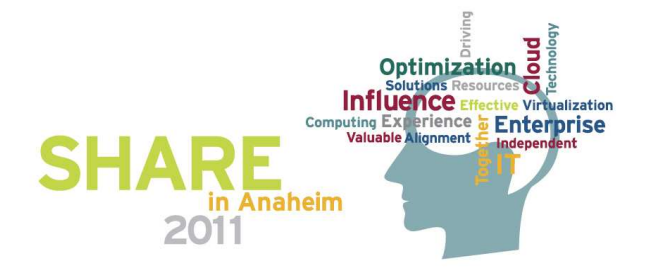

*Gordon.Webber@willdata.com*

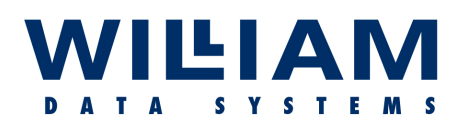

AGENDA . . . . . .

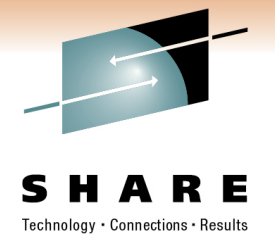

- **Know Your Network**
- **Action Plans / Problem Determination**
- **Tools – General Usage**
- **Understanding the Common Tools (ping, traceroute, netstat, nslookup, …)**
- **Problem Diagnosis Tips**

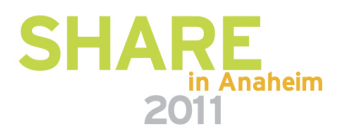

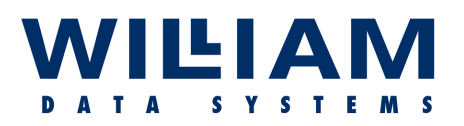

Know Your Network! . . .

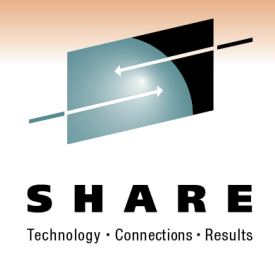

- In order to manage any network successfully, you must be aware of the topology aware of the topology.
- • Before any successful, and timely, problem resolution can be attempted, a (current !) network diagram is *essential*.
- The diagram (and associated documentation) should indicate<br>all nodes and all nossible paths, and detail the subnets all nodes and all possible paths, and detail the subnets, addresses and software (especially versions) available at each node.
- • *Only then is it possible to create an appropriate action plan…*

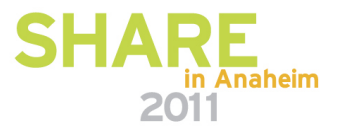

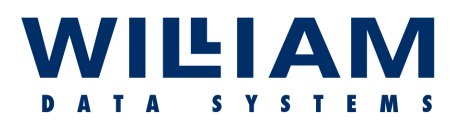

Action Plans . . . . .

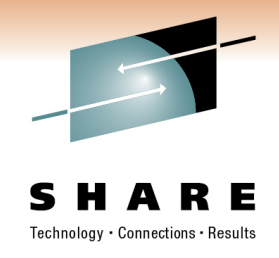

• **Where to Start?** determine the right tools to use, and the right place to start First, *identify the problem*. This will testing from (**! "Top-down" or "Bottom-up" !**). Progressive testing may be needed to isolate the problem area.

*Misinformation Anecdote* 

- • Network problems usually fall into two or three categories:-
	- **No connection can be made.**
	- **Connections can be made, but are unstable, OR , not all functions operate.**
	- **Connections are stable but performance is poor.**

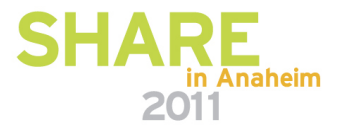

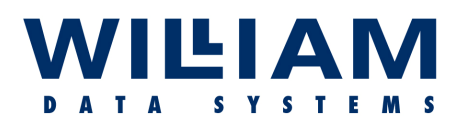

### Action Plans . . . . .

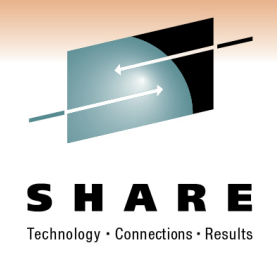

### **Connectivity** issues can be caused by:-

Application errors Failed bind Failed network connections Power failures Bad configuration/changes Security restrictions Hardware failures

### **Performance** issues can be caused by:-

Insufficient bandwidth Congestion<br>
Bottlenecks<br>
Routing Bottlenecks<br>Priorities Priorities Fragmentation<br>Retries Application error Retries<br>
Broadcasts<br>
Broadcasts<br>
Communication errors<br>
Communication errors<br>
Communication errors

Switch faults

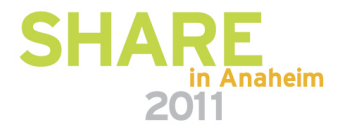

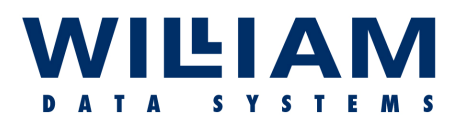

### Action Plans . . . .

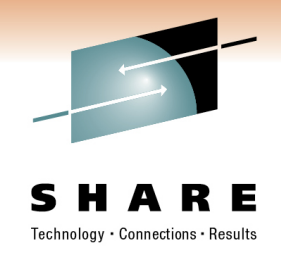

1. **Investigate (***ALL***) error messages** – these may indicate the nature and location of the failure [**e.g.** "ttl" expired**,** no path available, packet size too large ("nofragment" is on)].<br>Il Sysleed ll **!! Syslogd !!**

2. **Classify the error** – ask what works and what doesn't, and for whom . . .

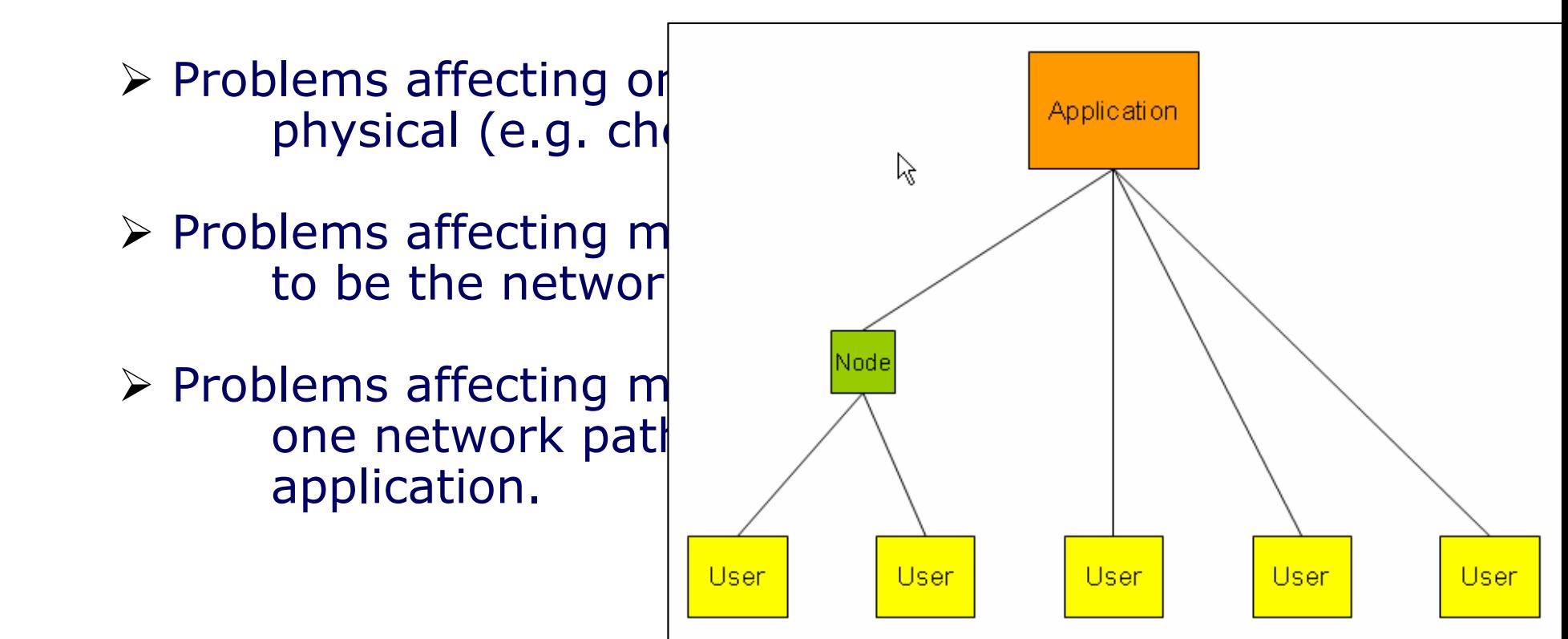

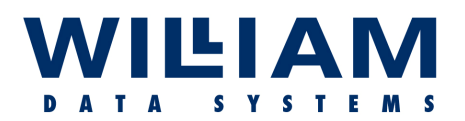

### Action Plans . . . . .

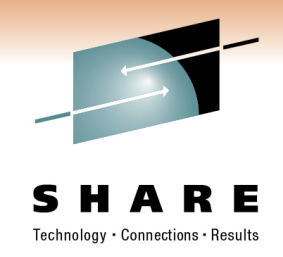

- 3. **Test connectivity** (*end-to-end*) using Ping/Traceroute. Be careful to ensure that the packets take the same path as the problem connection (i.e. ensure correct source interface address – you may need to use an "extended"<br>PING) PING).
	- $\triangleright$  If PING fails, note the location and investigate there.
	- If PING succeeds (note that this is ICMP, the<br>Connection probably uses TCD, so this ma connection probably uses TCP, so this may *NOT* be a conclusive test), try with a TCP PING if available
	- If PING succeeds try again with larger packets, if  $\sum_{n=1}^{\infty}$ appropriate.

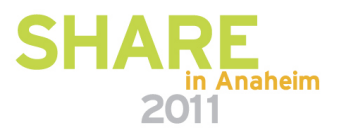

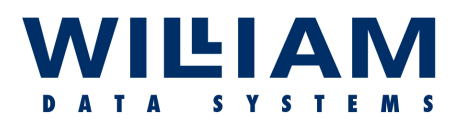

Action Plans . . . . .

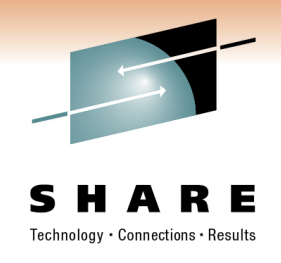

#### **For Example: Problem reported as …"end-user cannot connect to application"**

- Starting at the end-user system ensure local physical<br>Separations are good, then sheek the next layer, su connections are good, then check the next layer, suchas local switch ports, vlans, routers, and even firewalls.
- $\triangleright$  Then, test each "hop" by progressive steps across the network network.
- $\triangleright$  Then ensure that the system running the required<br>annication is connected at the network level ("n application is connected at the network level ("ping"from that system outbound via the interface in question.

If all these results are good, then the issue is probably withthe application and not a network problem!

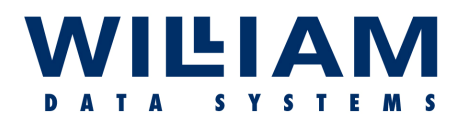

Tools . . . . .

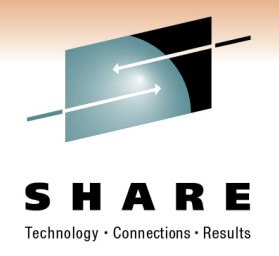

#### **Disclaimer:**

**The fact that some tools are mentioned in this presentation while other tools are not, in no way implies recommendation of the tools mentioned, nor condemnation of those tools not mentioned.**

**The purpose of this presentation is simply to make attendees aware that such tools exist, and the attendees should make up their own mind as to the suitability of any tool used on their own system.**

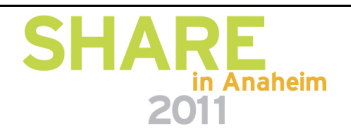

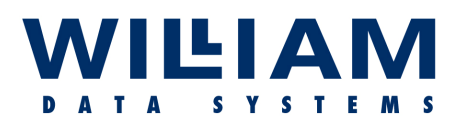

### "Common" Tools . . . . .

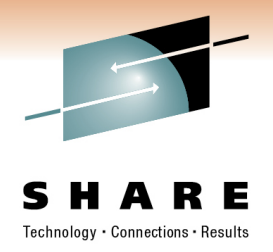

**"PING" -** proves that connectivity exists

**"TRACERTE"**

- discovers the network path (also "tracert")

#### **"NETSTAT"**- to locate connection information

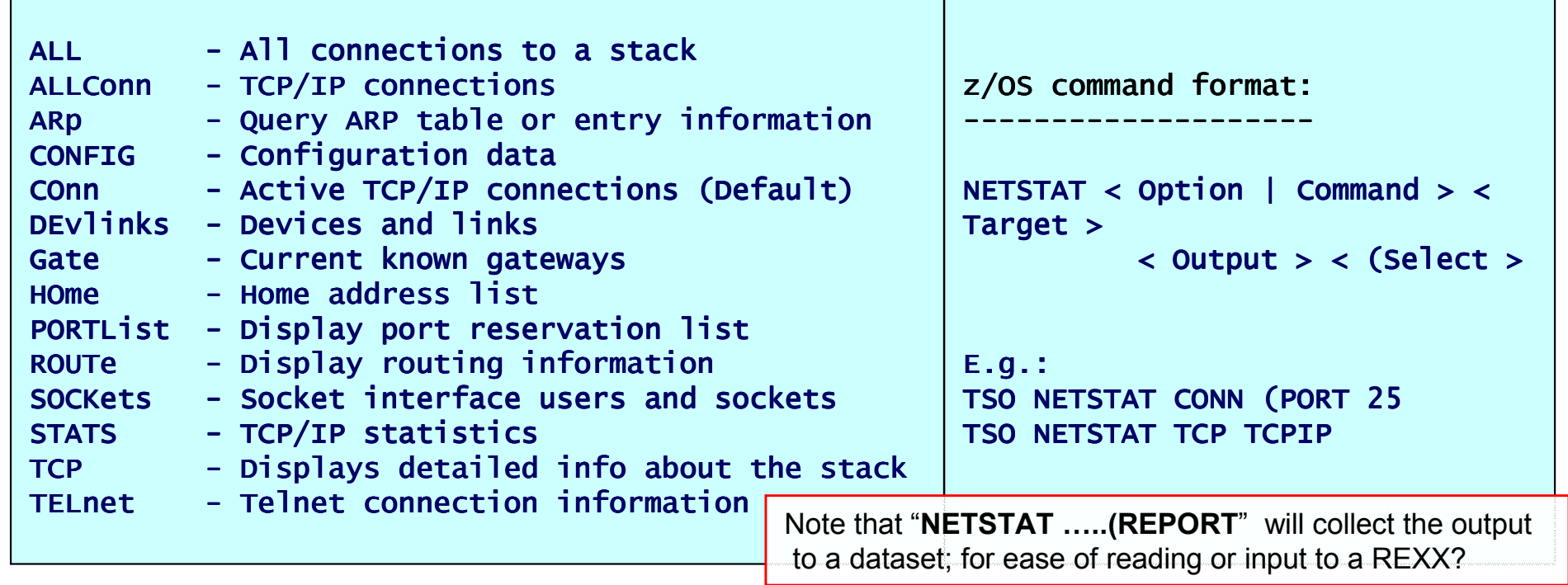

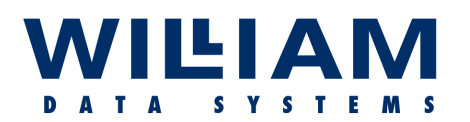

Other Tools . . . . .

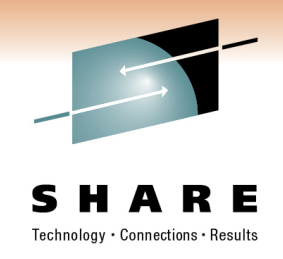

**"Nslookup"** - test domain name resolution (& **"DIG"**)

#### **"Snmp"**

 - where SNMP is supported, there are many tools available to extract further information (MIB data), once the problem area has been located (e.g. Monitors, such as "**Implex**" for z/OS ; "**iReasoning**" elsewhere)

#### **"TIVOLI"**- IBM network tools (Monitor and trace facilities)

 **- - - -**

**-**

**"Ctrace"** - z/OS trace tool **"EXIGENCE"** - WDS trace "expert" system *(now ZTS ! – "ZEN Trace & Solve")*

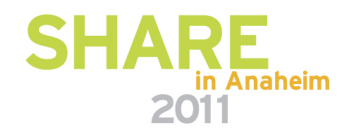

## LIAM

### Other Tools . . . . .

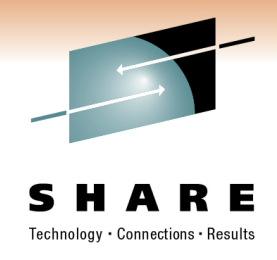

**"TPing"**

- ("TurboPing") "PING" using TCP packets
- **"Tcpdump"** (also Windump & SSLdump) is a packet sniffer found on many (most?) open platforms.
- **"Ethereal"**- open system packet analyser (& **"Wireshark"**)

#### **"Pchar"**

 - is a reimplementation of Van Jacobson's ("Mr Traceroute") **pathchar** utility which analyses the individual hops of a path.

#### **"Netcat"**

\* New \***Ncat** from Nmap

- Netcat is a utility which reads and writes data across network connections. It is a network debugging and exploration tool. (+ *port-scanner !*)
- **"VisualRoute"** path checker and graphical display
- **"NeoTrace"**
- (McAfee) Internet locator: enhanced traceroute **….etc**

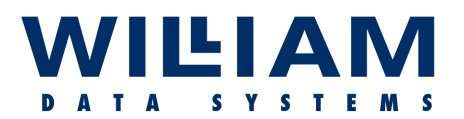

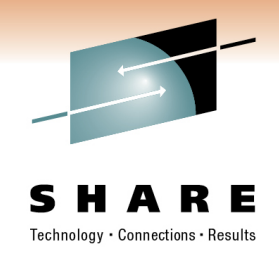

**"Ping" -**

"**P**acket **IN**ternetwork**G**roper", is usually ICMP-based, which works if ICMP is allowed to pass. If not permitted, then an application-based ping can be used [e.g. "**APING**" (UDP) or "TPing" (TCP)].

Ping tests by sending out **ICMP Request** packets, and receiving **ICMP Replies**, therefore verifying up to (ISO) **layer 3** $\overline{\phantom{a}}$  . . .

 $C:\>$ ping 66.249.85.99 **----- use** *IP address or URL*  **)**Pinging 66.249.85.99 with 32 bytes of data:

Reply from 66.249.85.99: bytes=32 time=22ms TTL=244 Reply from 66.249.85.99: bytes=32 time=22ms TTL=244 Reply from 66.249.85.99: bytes=32 time=42ms TTL=244Reply from 66.249.85.99: bytes=32 time=22ms TTL=244

Ping statistics for 66.249.85.99: Packets: Sent=4, Recvd=4, Lost=0 (0% loss), Lost=0 (0% loss),Approx. round trip times in milliseconds: Min=22ms, Max=42ms, Ave=27ms

Layers . . . . . .

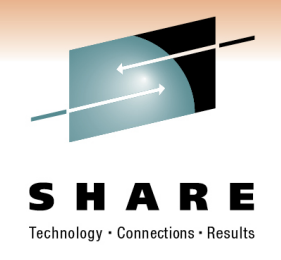

#### **ISO 7-Layer Network Model**

Layer 1: Physical

TILI AM

- Layer 2: Data Link
- Layer 3: Network
- Layer 4: Transport
- Layer 5: Session
- defines the real hardware.
- defines the format of data (frame/packet). (MAC)
- responsible for routing datagrams. (IP)
- manages data between network and user. TCP/UDP)
- defines the format of the data sent.
- Layer 6: Presentation converts to/from local representation of data.

Layer 7: Application - provides network services to the end-users.

#### **TCP/IP 4-Layer (Unix/DoD) Network Model**

Layer 1: Link Layer 2: Network Layer 4: Application - user applications.

- defines the network hardware and device drivers.
- addressing, routing, delivery. (IP / ICMP) (ARP)
- Layer 3: Transport communication; end-to-end integrity. (TCP / UDP)

(DNS, arp, telnet, smtp, http, ftp, traceroute….)

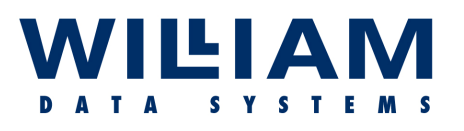

## ICMP Types/Codes

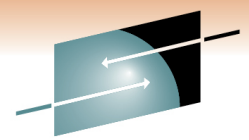

#### ICMP Types:

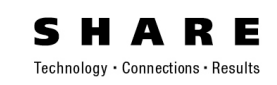

- 0 Echo Reply
- 3 Destination Unreachable
- 4 Source Quench
- 5 Redirect
- 6 Alternate Host Address
- 8 Echo
- 9 Router Advertisement
- 10 Router Solicitation
- 11 Time Exceeded
- 12 Parameter Problem
- 13 Timestamp
- 14 Timestamp Reply
- 15 Information Request
- 16 Information Reply
- 17 Address Mask Request
- 18 Address Mask Reply

#### 30 Traceroute

- 31 Datagram Conversion Erro
- 32 Mobile Host Redirect
- 33 IPv6 Where-Are-You
- 34 IPv6 I-Am-Here
- 35  $\,$  Mobile Registration Requ $\,$   $^{\mathsf{L}}$
- 36 Mobile Registration Repl
- 37 Domain Name Request
- 38 Domain Name Reply

#### ICMP Codes:

#### 3 Destination Unreachable

- 0 Net Unreachable
- 1 Host Unreachable
- 2 Protocol Unreachable
- 3 Port Unreachable
- 4 Fragmentation Needed and DF Set
- 5 Source Route Failed
- 6 Destination Network Unknown
- 7 Destination Host Unknown
- 8 Source Host Isolated
- 9 Communication with Dest Network Prohibited
- 10 Communication with Dest Host Prohibited
- 11 Dest Network Unreachable for Type of Service
- 12 Dest Host Unreachable for Type of Service
- 13 Communication Administratively Prohibited
- 14 Host Precedence Violation
- 15 Precedence cutoff in effect

#### 11 Time Exceeded

- 0 Time to Live exceeded in Transit
- 1 Fragment Reassembly Time Exceeded

#### *Ref: "www.iana.org/assignments/icmp-parameters"*

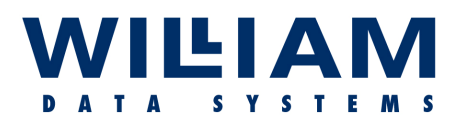

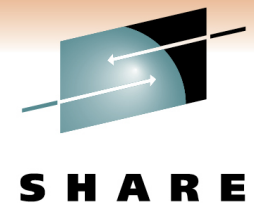

Technology . Connections . Results

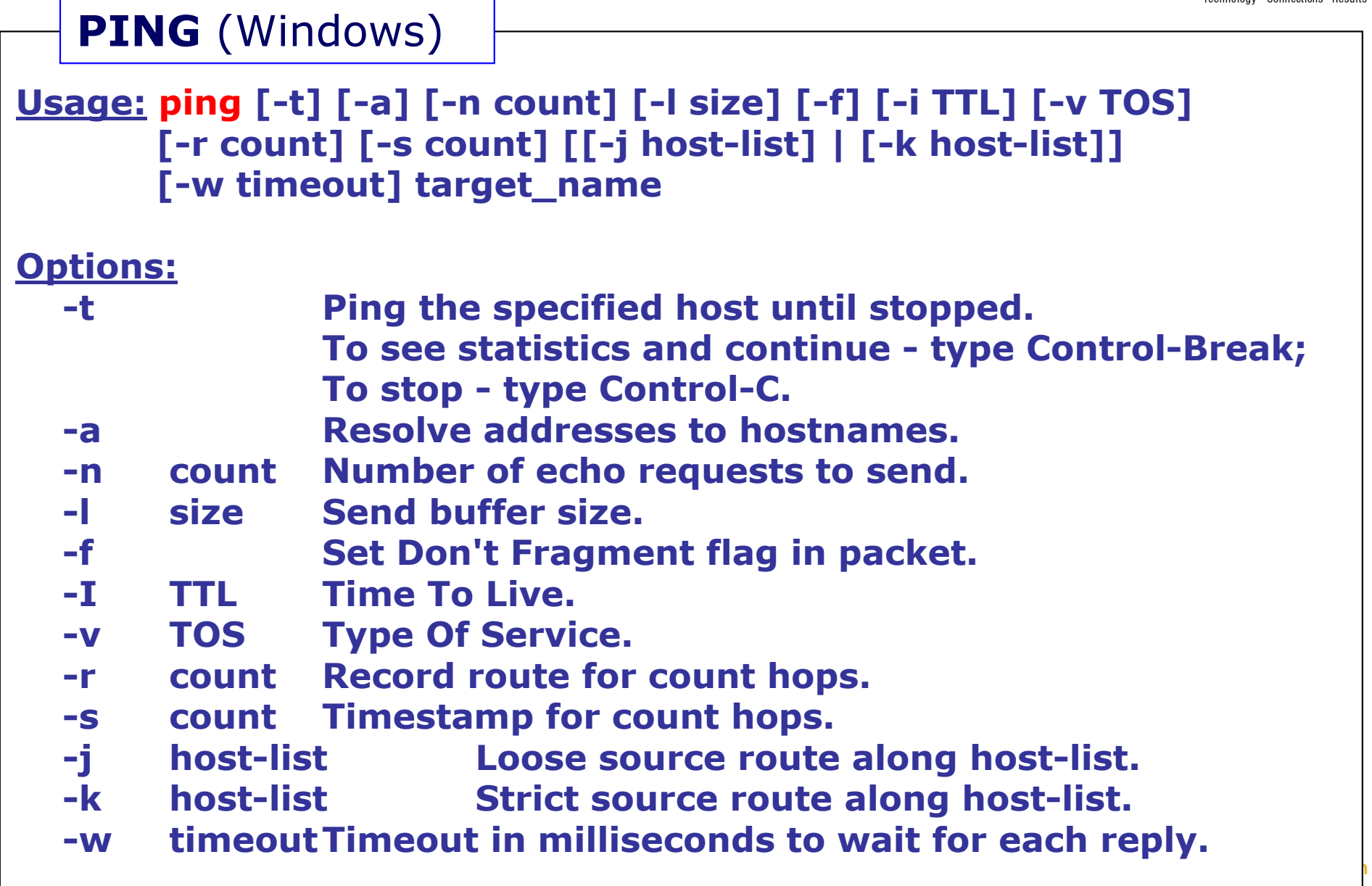

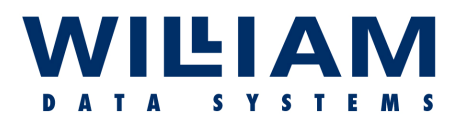

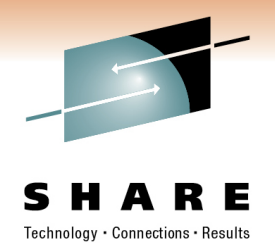

#### **PING**

C:\>ping 66.249.85. >ping 66.249.85.55 - non-existent addresses Pinging 66.249.85.55 with 32 bytes of data:

Request timed out.Request timed out. Request timed out.

Request timed out. (or "Destination Unreachable ?) Request timed out. (if a return path is available)

Ping statistics for 66.249.85.55: Packets: Sent=4, Recvd=0, Lost=4 (100% loss),

#### **Drawbacks:**

- $\triangleright$  Extra traffic on the network.
- "**Time To Live**" (**TTL**) set to a high value to ensure penetration.
- Network devices **may not allow** Ping/ICMP and may drop its priority.
- $\triangleright$  May not take the same path as user traffic; delay (latency) reported may not be representative for the application(s). may *not* be representative for the application(s).
- Low feedback on fault and location.

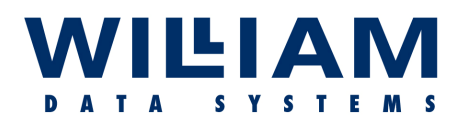

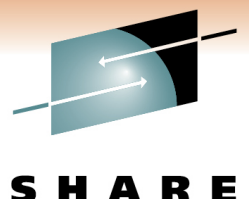

**TRACEROUTE** (Windows)

**Usage: tracert [-d] [-h maximum\_hops] [-j host-list] [-w timeout] target\_name**

#### **Options:**

**-d Do not resolve addresses to hostnames. -h maximum\_hops Maximum number of hops to search for target. -j host-list Loose source route along host-list.**<br>-w timeout **Wait timeout milliseconds for each -w timeout Wait timeout milliseconds for each reply.**

Also uses ICMP ! (although some platforms use UDP)

Good for spotting "loops" in the routing

"**Time To Live**" (**TTL\***) is incremented for each positive response.

- Each "hop" in the path is identified (Names may be resolved!).
- "Per hop" round-trip delays can be identified.
- **Drawbacks** are similar to those of "Ping".

*( \* = anti-looping function of TCP/IP )*

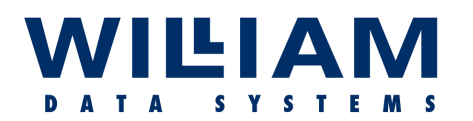

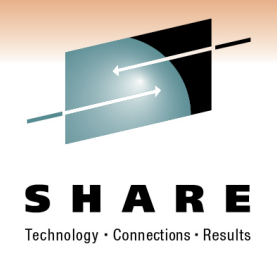

**TRACEROUTE**

C:\>tracert 66.249.85.55 ( <u>www.google.co.uk</u> ----- use *IP address or URL* )

Tracing route to 66.249.85.55 over a maximum of 30 hops

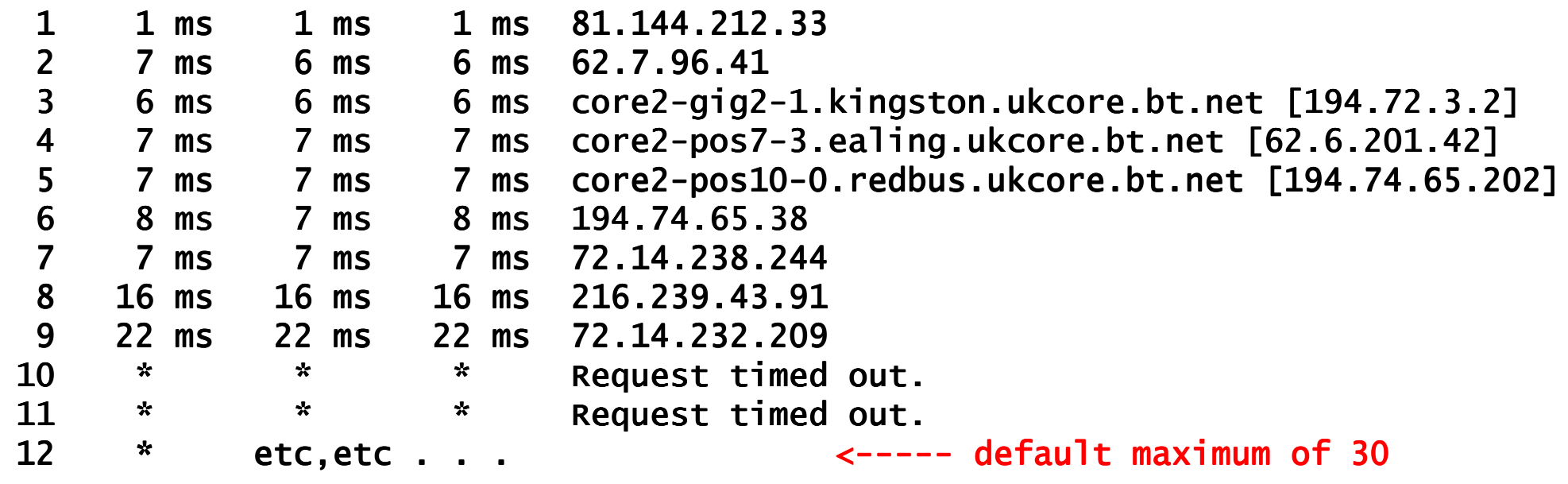

TRACEROUTE should be run in BOTH directions!!

Look for unsuitable (long) routes and high latency

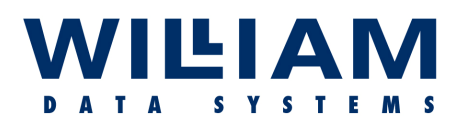

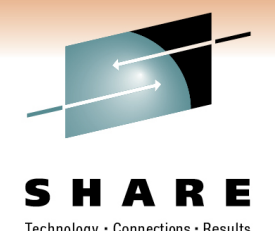

#### **TRACEROUTE**

**Some platforms give status indicators…**

- **!H - Host unreachable. (Destination Net unreachable) The router has no route to the target system.**
- **!N - Network unreachable.**
- **!P - Protocol unreachable.**
- **!S - Source route failed. A router is blocking source-routed packets.**
- **!F - Fragmentation needed. (Check the MTU configuration at the router).**
- **!X - Communication administratively prohibited. Traceroute blocked!**

TRACEROUTE can be enhanced by visualization, as is often seen ingraphical traceroute tools : **such as . . .**

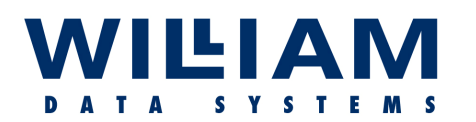

#### TraceRoute Tools.

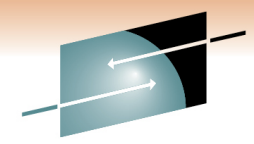

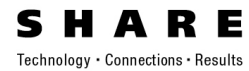

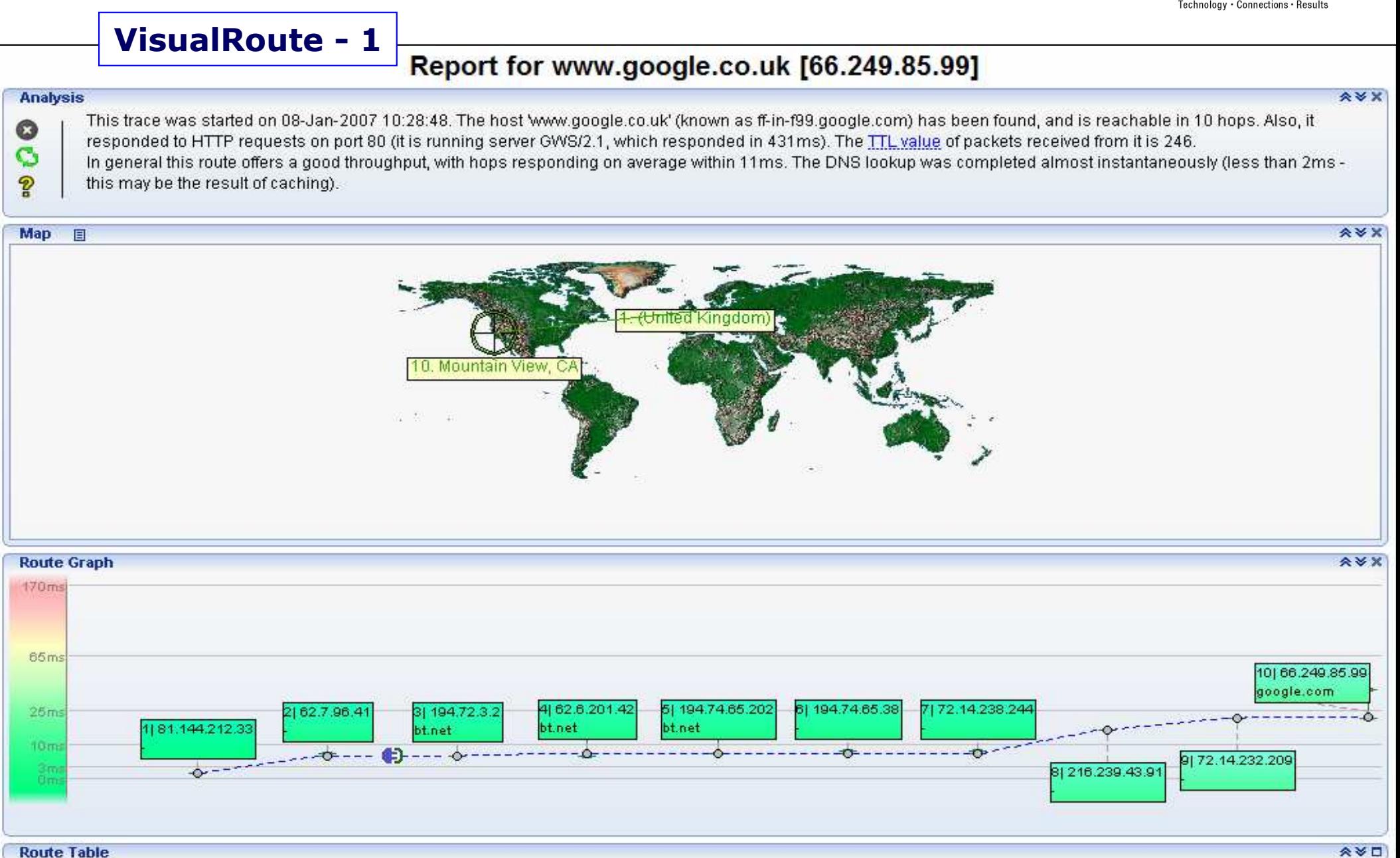

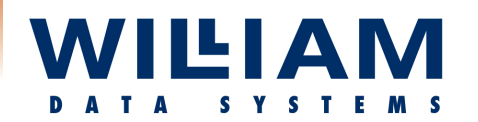

#### TraceRoute Tools . . . . . .

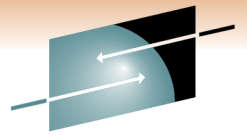

H A Е S Technology · Connections · Results

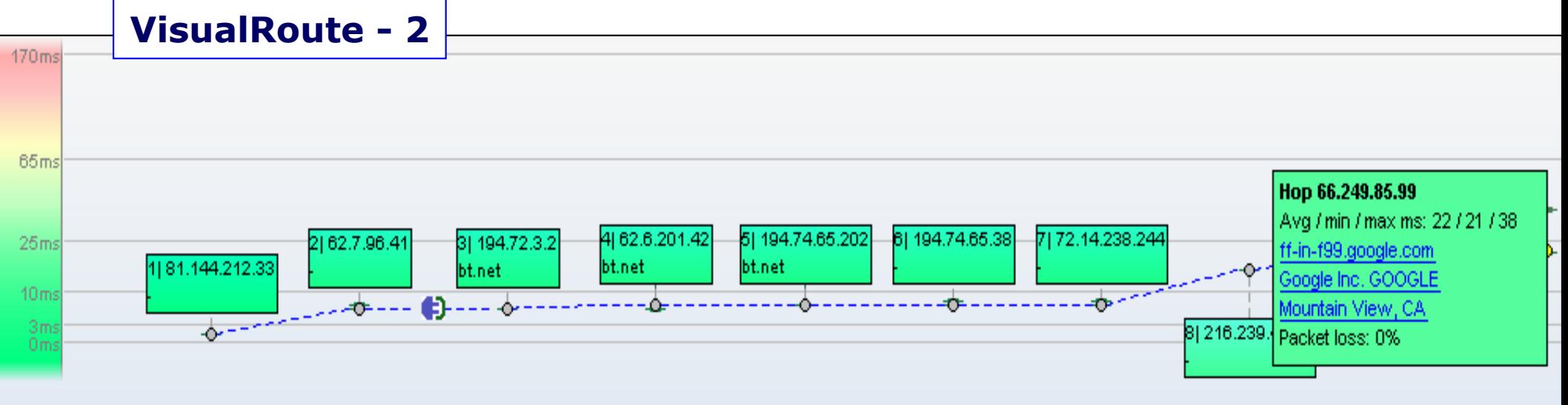

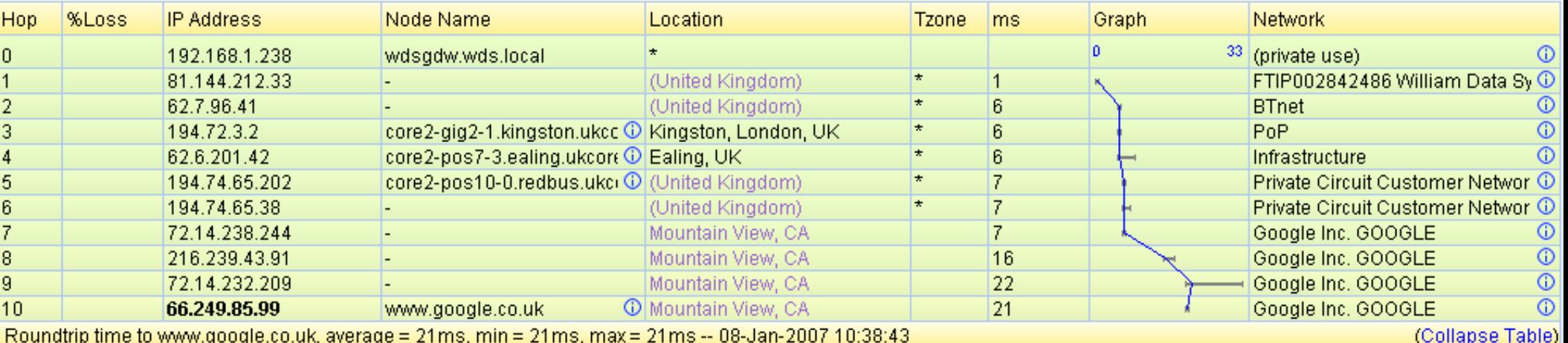

Learn more at:

http://www.visualroute.com

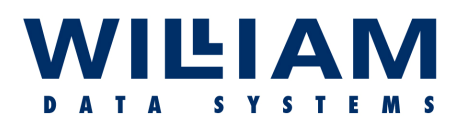

#### TraceRoute Tools . .

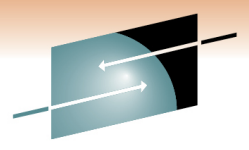

H A R E S Technology · Connections · Results

#### **PingPlotter**Target Name: www.google.co.uk IP: 66.249.85.99

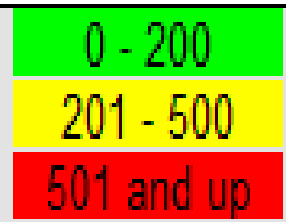

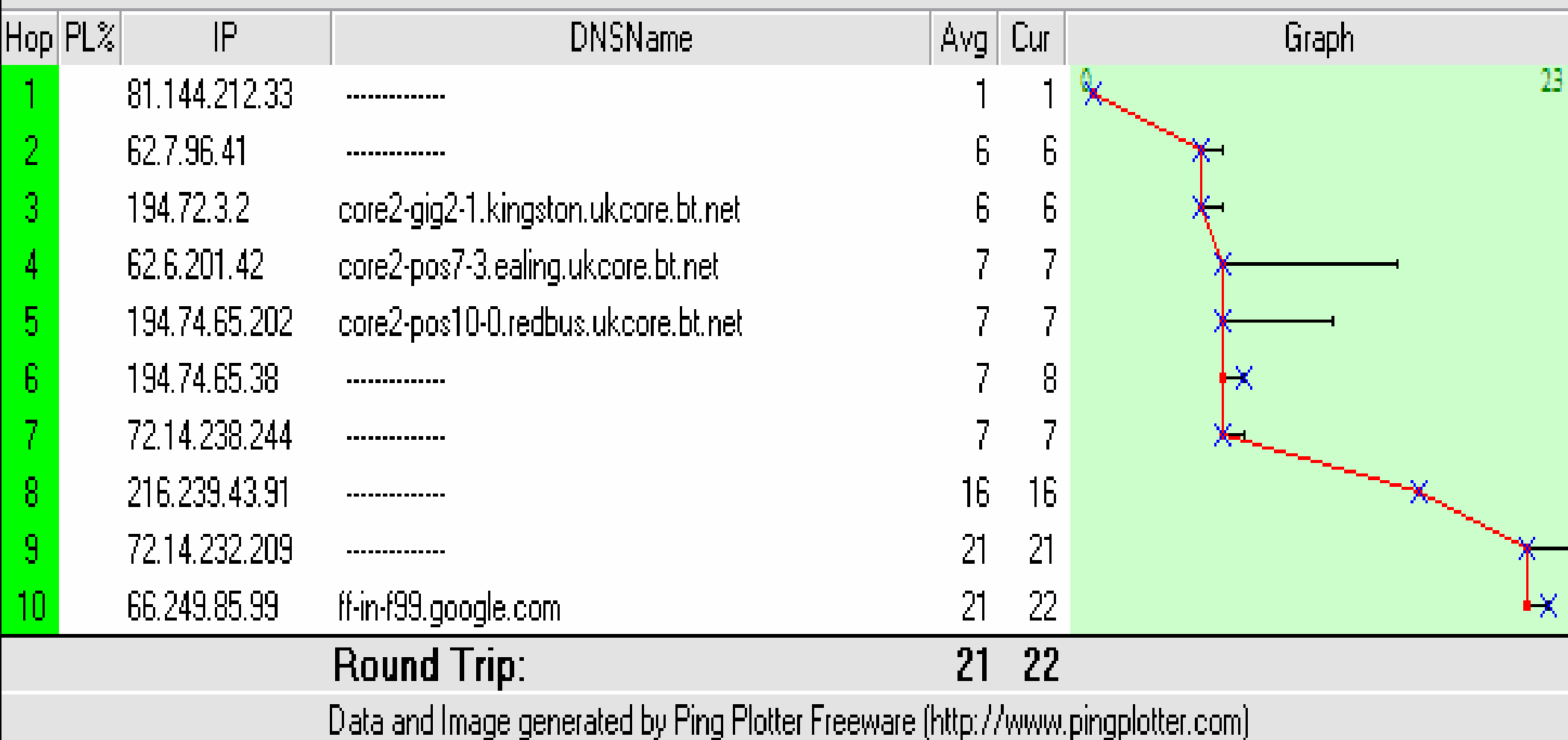

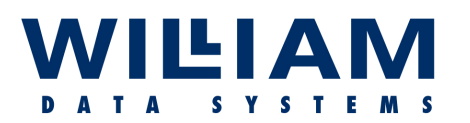

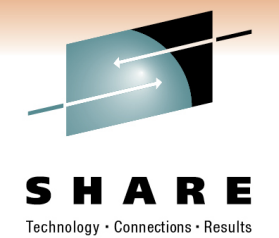

#### **TRACEROUTE –Alternatives**

Where the target system is external to the local network, and especially where routing is not available to/from the local network, there are several sites around the World that offer the ability to run "Ping" and "Traceroute" to be instigated by<br>remote control from their web site remote control from their web site.

Basically, this is a "proxy" service ; the remote site issuing the test on your behalf.

This is suitable for determining the general availability of the target system (i.e. from anywhere on the Internet), but does not test specific routes.

**"www.samspade.org"** used to be an excellent example of this type of service, but is not currently available in its previous form.

Further directions to such services can be found at :-

"**www.traceroute.org**"

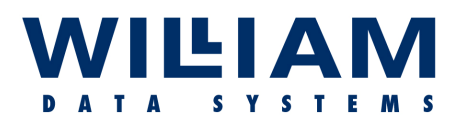

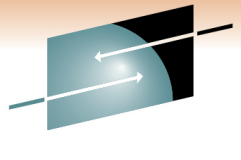

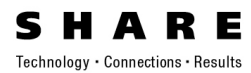

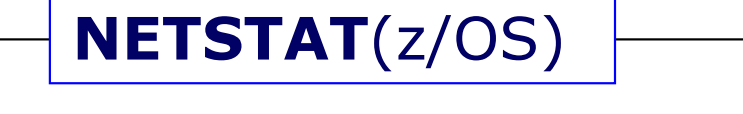

**NETSTAT < Option | Command > < Target > < Output > < (Select >**

**TSO NETSTAT CONN TSO NETSTAT SOCK TSO NETSTAT DEV TSO NETSTAT ROUTE TSO NETSTAT TCP TCPIP**

**Also "onetstat"…**

**Can be issued from either TSO or USS ; the results are the same.**

NB. Netstat options will vary depending upon the platform!

Note the following examples from z/OS and Windows. . .

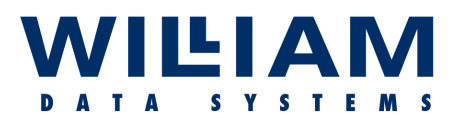

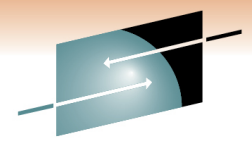

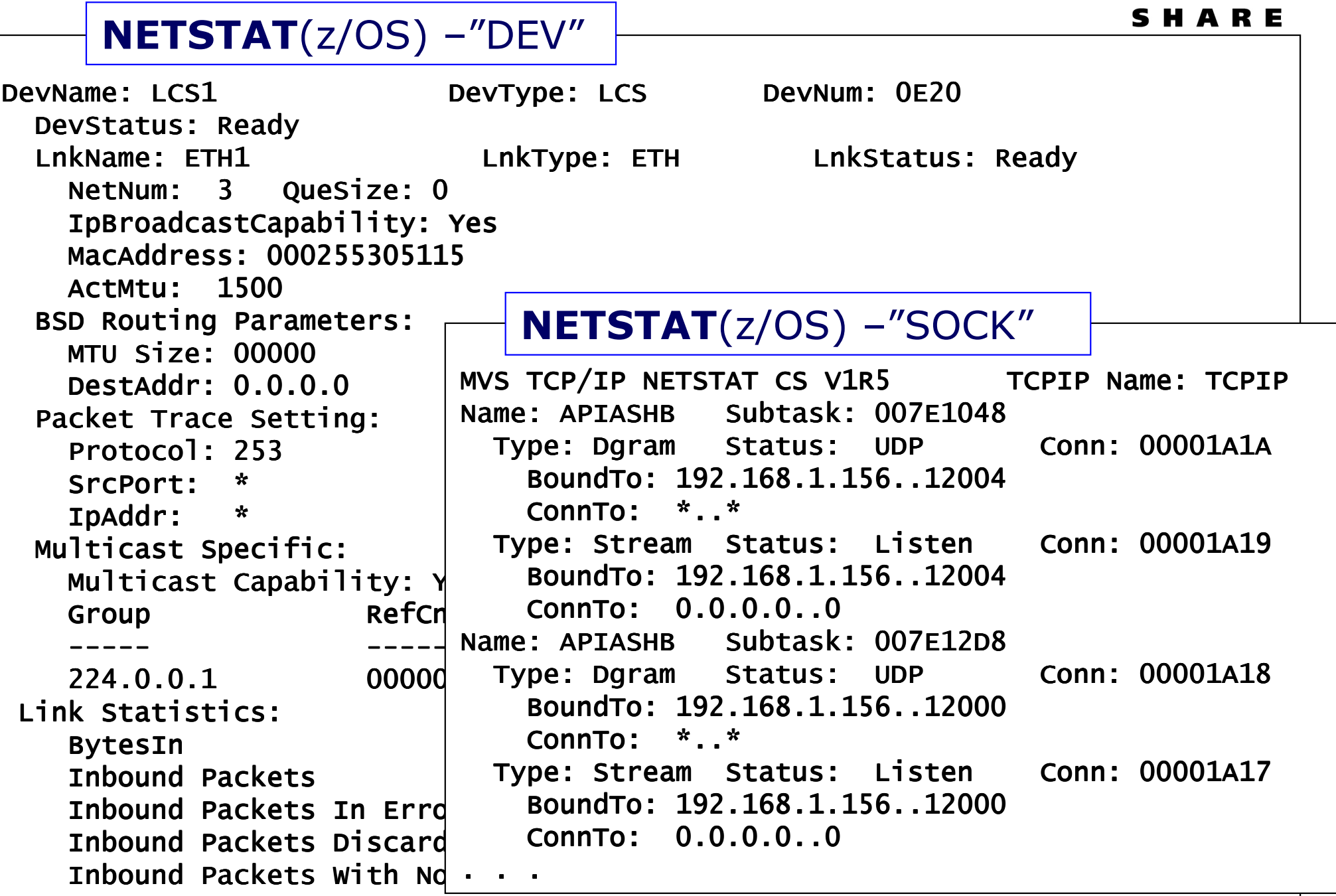

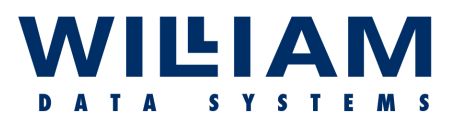

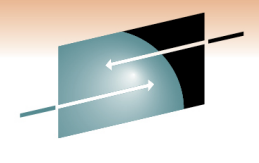

**NETSTAT** (Windows)Technology · Connections · Results **Usage: netstat [-a] [-b] [-e] [-n] [-o] [-p proto] [-r] [-s] [-v] [interval]-a Displays all connections and listening ports. -n Displays addresses and port numbers in numerical form.-r Displays the routing table.. . .etc**C:\>netstat -a Active Connections Proto Local Address Foreign Address StateTCP wdsgdw:epmap TCP wdsgdw:epmap 0.0.0.0:0 LISTENING 0.0.0.0:0 LISTENING**LISTENING** TCP wdsgdw:microsoft-ds 0.0.0.0:0 LISTENING **LISTENING** TCP wdsadw:1028 0.0.0.0:0 **LISTENING** TCP wdsgdw:1241 0.0.0.0:0 **LISTENING** TCP wdsgdw:10110 0.0.0.0:0 **LISTENING** UDP wdsgdw:microsoft UDP wdsgdw:microsoftwdsgdw:microsoft-ds \*:\* UDP wdsgdw:isakmp UDP wdsgdw:isakmp \*:\* UDP wdsgdw:1033 \*:\*UDP wdsgdw:4500  $\star$  $* * *$ UDP wdsgdw:ntp UDP wdsgdw:ntp \*:\* UDP wdsgdw:1900 \*:\*

![](_page_27_Picture_0.jpeg)

**DNS . . .** 

Tools in Detail . . . . .

![](_page_27_Picture_2.jpeg)

**In general, it is quite common to seek an IP target using a URL (**which acts rather like a PATH name**).**

**This entails sending the URL to a "Domain Name Server" (or "Resolver") in z/OS terms) to have the name translated (i.e. a "table lookup") into an** 

**IP address (***this may occur locally by use of the "Hose* \*\* **HOSTS** file from Windows :-<br>CONWINDOWS\system32\drive

**The IP address returned is then used to**  192.168.1.45 **Dizzie** 

( C:\WINDOWS\system32\drivers\etc )

 **- - - - - - - - - - - - - - - - - - - - - - - - - -** 127.0.0.1 localhost192.168.1.45 wds.local 192.168.1.45 192.168.1.45 wdswdsnfs 192.168.1.43

*This process may also be performed in reverse; i.e. the DNS server can translate an IP address into a URL* !

**The use of a URL means that remote services can be failed-over, relocated or rebuilt without the users needing to know!**

![](_page_28_Picture_0.jpeg)

![](_page_28_Picture_2.jpeg)

Technology • Connections • Resu

**DNS . . .** 

**The global Domain Name System is a hierarchy of servers/services spread across the Internet. At its core is a set of servers that manage the base domains; such as "com", "edu", "gov" …etc**

**When a name is "looked up" it happens from right to left -** *recursively***.**

#### **Take www.google.co.uk…**

- er **. First the server is located that controls the "uk" domain (**there is an implied "root" service where all top-level servers are known**).**
- **. This will indicate the "co.uk" server ; which in turn will indicate the "google.co.uk" server.**
- **. The "google.co.uk" server will have IP addresses (***an "A" record***) for web ("www") and mail services (**note: "www" is not the only canonical form used!**)**
- **NAMED.CONF**- lists the "zones" (eg. "google.co.uk")
- **ZONE FILES**- hold the IP addresses

NB. Zone information changed at the bottom of a "layer" is propagated upwards by "Zone Transfer" at preset times.

![](_page_29_Picture_0.jpeg)

![](_page_29_Picture_2.jpeg)

Technology · Connections · I

![](_page_29_Figure_4.jpeg)

![](_page_30_Picture_0.jpeg)

![](_page_30_Picture_2.jpeg)

```
C:\>nslookup
> set debug
> www.google.co.ukServer: my.router<br>...

Address: 192.168.27.1------------ (debug information)<br>----------- (debug information)
Got answer:
HEADER:opcode = QUERY, id = 3,  rcode = NOERROR<br>.
         header flags: response, want recursion, recursion avail.questions = 1, \; answers = 1, \; authority records = 0, \; additional = 0 \;QUESTIONS:
www.google.co.uk.uk.willdata.com, type = A, class = type = A, class = INANSWERS:-> www.google.co.uk.uk.willdata.com

internet address = 212.69.199.183ttl = 60 (1 min)<br>-----------
Non-authoritative answer:<br>..
Name: www.google.co.uk.uk.willdata.com<br>www.google.co.uk.uk.willdata.com
Address: 212.69.199.183NSLOOKUP (Windows)-
-----( Retrieved from a cache! )
```
![](_page_31_Picture_0.jpeg)

**DIG** 

### Tools in Detail . . . . .

![](_page_31_Picture_2.jpeg)

Technology · Connections · Resu

**Domain Internet Groper:** A tool for system administrators; it issues DNS queries and formats/interprets the answers…. Quite popular (*allegedly!*) with hackers…

**Usage: dig [@global-server] [domain] [q-type] [q-class] {q-opt}{global-d-opt} host [@local-server] {local-d-opt}[ host [@local-server] {local-d-opt} [...]]**

dig @lizzie www.google.co.uk any ; <<>> DiG 9.3.1 <<>> @lizzie www.google.co.uk any ; (1 server found) ; global options: printcmd ; Got answer:<br>, Got answer: ;; ->>HEADER<<- opcode: QUERY, status: NOERROR, id: 16774 ;; flags: qr ;; flags: qr rd ra; QUERY: 1, ANSWER: 1, AUTHORITY: 0, ADDITIONAL: ; QUERY: 1, ANSWER: 1, AUTHORITY: 0, 0OUESTION SECTION: ;www.google.co.uk ;www.google.co.ukwww.google.co.uk. IN ANY . IN ANYANSWER SECTION: www.google.co.uk. 86399 IN CNAME www.google.com. ;; Query time: 63 msec ;; SERVER: 192.168.1.45#53(192.168.1.45);; WHEN: Mon Feb 5 14:11:43 2007MSG SIZE rcvd: 62 . . . . .>

![](_page_32_Picture_0.jpeg)

**DIG** 

>. . . . .

#### Tools in Detail . . . . .

![](_page_32_Picture_2.jpeg)

Technology · Connections · Result

dig @lizzie www.google.com any ; <<>> DiG 9.3.1 <<>> @lizzie www.google.com any ; (1 server found) ; global options: printcmd ; found) ; global ; Got answer: Got answer:;; ->>HEADER<<- opcode: QUERY, status: NOERROR, id: 60773 ;; flags: qr rd ra; QUERY: 1, ANSWER: 1, AUTHORITY: 0, ADDITIONAL: 3 ;; QUESTION SECTION:;www.google.com ;www.google.comwww.google.com. IN ANY . IN ANY;; ANSWER SECTION:www.google.com. 86400 IN CNAME www.l.google.com. ;; ADDITIONAL SECTION:www.l.google.com. 149 IN A 66.249.93.104 249.93.104 www.l.google.com. 149 IN A 66.249.93.99 249.93.99 www.l.google.com. 149 IN A 66.249.93.147 249.93.147 ;; Query time: 56 msec ;; SERVER: 192.168.1.45#53(192.168.1.45);; WHEN: Mon Feb 5 14:15:13 2007;; MSG SIZE rcvd: 100

![](_page_33_Picture_0.jpeg)

![](_page_33_Picture_2.jpeg)

SHARE Results

![](_page_33_Picture_95.jpeg)

![](_page_34_Picture_0.jpeg)

![](_page_34_Picture_2.jpeg)

**Pchar**

#### **Estimates bandwidth, latency and packet loss on network links.**

This is a re-working of the "pathchar" utility, written by Van Jacobson and, like traceroute, is based on repeated packet transmission and TTL variation (it can use ICMP or UDP).

It is available for most **"\*nix**" systems : It works for IPv4 & IPv6.

Traceroute (UDP) knows when it has found its target by using a port number beyond the "normal range"… when ICMP "port unreachable" is returned it's there!

Pchar sends many packets, one hop at a time, with varying the sizes, until the target is reached or the path fails. It calculates the latency from the ICMP message response times, and the throughput per hop from the variance in response speeds. Collectively, this also gives the overall round-trip delay for the whole path.

It is not fool-proof ; it's traffic may *not* be allowed ; it is not a "Holy Grail" ; but it does give a good indication!

![](_page_35_Picture_0.jpeg)

![](_page_35_Picture_2.jpeg)

```
Technology · Connections · Resu
                    Pchar - ./pchar www.google.co.uk<br>Parties 249, 93, 104), using UPP/TPv4
pchar to www.l.google.com (66.249.93.104) using UDP/IPv4
                                                                     This example shows a Using raw socket input
Packet size increments from 32 to 1500 by 32"pchar" test across a path<br>where icmn resnonses are

46 test(s) per repetition : 32 repetition(s) per hopwhere icmp responses are 

Warning: target host did not respond to initial test.not allowed.
0: 192.168.1.231 (dhcp-192-168-1-231.uk.willdata.com)Partial loss: 0 / 1472 (0%)
Partial char: rtt = 0.959029 ms, (b = 0.001150 ms/B), r2 = 0.999475stddev rtt = 0.003212, stddev b = 0.000004Partial queueing: avg = 0.000171 ms (148 bytes)<br>Hop char: rtt = 0.959029 ms, bw = 6954.

Hop char: rtt = 0.959029 ms, bw = 6954.330709 KbpsHop queueing: avg = 0.000171 ms (148 \text{ bytes})1: 81.144.212.33 (81.144.212.33)
Partial loss: 0 / 1472 (0%)
Partial char: rtt = 5.784087 ms, (b = 0.005317 ms/B), r2 = 0.999798stddev rtt = 0.009218, stddev b = 0.000011Partial queueing: avg = 0.002336 ms (667 bytes)<br>Hop char: rtt = 4.825058 ms, bw = 1919.

Hop char: rtt = 4.825058 ms, bw = 1919.855256 KbpsHop queueing: avg = 0.002165 ms (519 bytes)
 2: 62.7.96.41 (62.7.96.41)
Partial loss: 0 / 1472 (0%)
Partial char: rtt = 5.824306 ms, (b = 0.005317 ms/B), r2 = 0.999847stddev rtt = 0.008008, stddev b = 0.000010Partial queueing: avg = 0.001486 ms (667 bytes)<br>Hop char: rtt = 0.040220 ms, bw = --.--

Hop char: rtt = 0.040220 ms, bw = --.--- KbpsHop queueing: avg = -0.000850 ms (0 bytes)

3: 194.72.3.66 (core2-gig10-1.kingston.ukcore.bt.net)process hangs at this point!
                         ??? -
```
![](_page_36_Picture_0.jpeg)

![](_page_36_Picture_2.jpeg)

```
Technology · Connections · Result
                    Pchar - ./pchar 192.168.1.8 (a local address)
pchar to 192.168.1.8 (192.168.1.8) using UDP/IPv4Using raw socket input
Packet size increments from 32 to 1500 by 32
46 test(s) per repetition : 32 repetition(s) per hop0: 192.168.1.231 (dhcp-192-168-1-231.uk.willdata.com)Partial loss: 0 / 1472 (0%)
Partial char: rtt = 10.792415 ms, (b = 0.003369 ms/B), r2 = 0.157013stddev rtt = 0.950840, stddev b = 0.001177Partial queueing: avg = 0.015037 ms (4463 bytes)<br>Hop char: rtt = 10.792415 ms, bw = 2374.

Hop char: rtt = 10.792415 ms, bw = 2374.706954 KbpsHop queueing: avg = 0.015037 ms (4463 bytes)
 1: 192.168.1.8 (zplex.uk.willdata.com)Path length: 1 hopsPath char:
                           rtt = 10.792415 ms r2 = 0.157013
    Path bottleneck: 2374.706954 Kbps
                                               Partial loss = number of pkts / percentage pkts lost<br>Partial char = RTT, delay Byte, min delay pkt
    Path pipe: 3203 bytes
                                                             = RTT, delay Byte, min delay pkt
    Path queueing
 queueing: average = 0.015037 ms (4463 bytes)

Partial queueing = ave. queue of data incl. of this hopStart time: Thu Feb 1\ 09:07: \frac{100}{200} Hop charches Thu Thu Feb 1\ 09:07:
                                               Hop char = RTT and b/width for the current hop
                                                             = average queue of data this hop
    End time: Thu Feb 1\ 09:14
Path bottleneck = "bottleneck" (achieved) bandwidth
```
Path pipe = Bandwidth-Delay Product = traffic

"on the wire" (cf RWIN buffer)

![](_page_37_Picture_0.jpeg)

![](_page_37_Picture_2.jpeg)

**Pchar**

#### **Remember:**

ICMP may be restricted over the test path

Not all platforms have the same controls or defaults

Think of the impact on the network of using these kind of tools!!

The figures produced are estimates (ref. pchar "man pages" of pchar and, as already mentioned for some previous tools, the results will probably not reflect the exact behaviour of the applications using the same path.

Learn more at:

http://www.kitchenlab.org/www/bmah/Software/pchar/

![](_page_38_Picture_0.jpeg)

![](_page_38_Picture_2.jpeg)

#### **Netcat**

**Netcat** - a read/write utility for networks (TCP or UDP). It can be used on its own or be driven by user code. It is also a very powerful network debugging and exploration tool, which can create almost any kind of connection:-

- Outbound or inbound, TCP or UDP, to or from any ports
- Full DNS forward/reverse checking, with appropriate warnings
- Ability to use any local source port
- Ability to use any locally-configured network source address<br>• Built-in port-scanning canabilities, with randomizer
- Built-in port-scanning capabilities, with randomizer
- Can read command line arguments from standard input<br>• Slow-send mode, one line every N seconds
- Slow-send mode, one line every N seconds<br>• Hex dumn of transmitted and received dat:
- Hex dump of transmitted and received data
- Ability to let another program service established connections<br>• Telnet-ontions responder
- Telnet-options responder<br>-

Good for testing applications and application paths, but does not "test" or measure the network itself. **Beware of misuse!**

![](_page_39_Picture_0.jpeg)

![](_page_39_Picture_2.jpeg)

**Netcat**Technology · Connections · Resu connect to somewhere: nc  $[-$ options] hostname port $[s]$  [ports] ... listen for inbound: for inbound: nc -l -p port [options] [hostname] [port] options:-d detach from console, background mod -d detach from console, background mode-e prog inbound program to exec [dangerous!!]<br>-g gateway source-routing hop point[s], up to 8 -e prog inbound program to exec [dangerous!!]<br>-g gateway source-routing hop point[s], up to 8 -G num source-routing pointer: 4, 8, 12, ...<br>h this help -h help-i secs delay interval for lines sent, ports scanned interval for sent, ports scanned-l listen mode, for inbound connects -L listen harder, re-listen on socket close -<br>-n listen harder, re-listen on socket close -n numeric-only IP addresses. no DNS -n numeric-only IP addresses, no DNS<br>-o file hex dump of traffic -o file hex dump of traffic -p port local port number -r randomize local and remote ports<br>-s addr local source address -s addr local source address<br>-t answer TELNET negotiation -t answer TELNET negotiation<br>-u UDP mode -u UDP -v verbose [use twice to be more verbo -v verbose [use twice to be more verbose] -w secs timeout for<br>-z connects and final net reads and final net reads and final net reads and final net reads and final net read<br>- connects and final net reads and final net reads and final net reads and final net reads connects and net -z zeroLearn more at:  $zero-I/O$  mod -z zeroport numbers can be individual or ra<mark>nges: mattle://netcat</mark> http://netcat.sourceforge.net/http://nmap.org/ncat/

![](_page_40_Picture_0.jpeg)

![](_page_40_Picture_2.jpeg)

Technology · Connections · Resu

**Netcat -** Retrieve page from web server

C:\>nc -v www.google.co.uk 80 www.l.google.com [216.239.59.103] 80 (http) open [216.239.59.103] 80 (http) openGET / HTTP/1.0

HTTP/1.0 302 FoundLocation: http://www.google.co.uk/ Cache-Control: private Set-Cookie: PREF=ID=bebf53d3e8c044c6:TM=1170500572:LM=1170500572:S=DBxO29wrWXh5ex5E; 2:S=DBxO29wrWXh5ex5E; expires=Sun, 17-Jan-2038 19:14:07 G<br>... MT; path=/; domain=.google.com MT; Content-Type: text/html Server: GWS/2.1Content-Length: 221 Date: Sat, 03 Feb 2007 11:02:52 GMT $\sf{Connection:~Keep-Allive}$ 

```
<HTML><HEAD><meta http-equiv="content-type" content="text/html;charset=utf-8">
<TITLE>302 Moved</TITLE></HEAD><BODY><H1>302 Moved</H1>
The document has moved<A HREF="http://www.google.co.uk/">here</A>.
</BODY></HTML>
```
#### WILIAM Tools in Detail . . . . .**Netcat -** "NC" to "NC" connection Technology · Connections · Result **192.168.27.10**c:\>nc -l -p 23 -t -e cmd.exe **192.168.27.10**C:\Documents and Settings\gdw>netstat -a Active Connections C:\>nc 192.168.27.10 23 **192.168.27.50**Proto Local Addr Microsoft Windows XP [Version 5.1.2600] . . . TCP wds-gdw:ft gdw:ft<sub>p</sub> wds-gdw.wds-gdw.wds-gdw.wds-gdw.wds.local:0 LISTENING gdw.wds.local:0 LISTENING gdw.wds.local:0 LISTENING gdw.wds-gdw.wds-gdw.wds-gdw.wds-gdw.wds-gdw.wds-gdw.wds-gdw.wds-gdw.wds-gdw.wds-gdw.wds-gdw.wds-gdw.wds-gd TCP was a set of the set of the set of the set of the set of the set of the set of the set of the set of the set of the set of the set of the set of the set of the set of the set of the set of the set of the set of the set TCP wds-gdw:telnet wds-gdw:telnet wds-gdw.wds.local:0 LISTENING gdw.wds.local:0 LISTENINGC:\>ipconfig ipconfig i TCP was TCP wds-gdw:ep<mark>ipconfig</mark> wds-gdw.wds.local:0 LISTENING gdw.wds.local:0 LISTENING TCP v TCP wds-gdw:microsoft gdw:microsoftgdw:microsoft-ds wds-gdw.wds.local:0 LISTENING gdw.wds.local:0 LISTENING Windows IP ConfigurationTCP wds-gdw:1<mark>0</mark> Ethernet adapter Local Area Connection:<br>-- $wds$ -gdw:53 TCP **was** gdw:53 Connection-specific DNS Suffix . : specific DNS Suffix . : wds-gdw:10 TCP water IP Address. . . . . . . . . . . . . 192.168.27.10 Subnet Mask . . . . . . . . .  $\ldots$  : 255.255.255.0 . . . . Default Gateway . . . . . . . . . : 192.168.27.1 $C: \>AC$ C:\>ipconfig<br>... Windows IP Configuration Ethernet adapter Local Area Connection:Connection- Connection-specific DNS Suffix . : specific DNS Suffix . : IP Address. . . . . . . . . . . . : 192.168.27.50 Subnet Mask . . . . . . . . . . . : 255.255.255.0Default Gateway . . . . . . . . . : 192.168.27.1

![](_page_42_Picture_0.jpeg)

### SNMP - MIBs . . . . . .

![](_page_42_Picture_2.jpeg)

SHARE Technology · Connections · Results

 $\Box$  $\Box$  $\times$ 

**iReasoning**

#### @ iReasoning MIB Browser

![](_page_42_Picture_37.jpeg)

![](_page_43_Picture_0.jpeg)

SNMP - MIBs . . . . . .

![](_page_43_Picture_2.jpeg)

![](_page_43_Picture_18.jpeg)

![](_page_44_Picture_0.jpeg)

![](_page_44_Picture_2.jpeg)

**Packet Analysers – "Sniffers"**

- "Original" capture routine **TCPDUMP** + **LIBPCAP** (the Promiscuous Capture Libary) or **WinPcap**. Available on most "open" platforms.
- **SSLDUMP** is TCPDUMP with SSL decryption capability.
- **ETHEREAL** is a packet analyzer based on TCPDUMP.
- **WIRESHARK** is the latest incarnation of ETHERAL Shows actual packets on the network with "breakdown". Good for true analysis of the network *and* for establishing "common use" baselines.
- **EXIGENCE** provides similar functionality for z/OS.

![](_page_45_Picture_0.jpeg)

P: 12 D: 12 M: 0 Drops: 0

![](_page_46_Picture_0.jpeg)

![](_page_47_Picture_0.jpeg)

**WILLAM** 

![](_page_48_Picture_1.jpeg)

![](_page_48_Picture_25.jpeg)

**WILLIAM** 

T A

D

S Y S T E M S

![](_page_49_Picture_1.jpeg)

 $\frac{8}{1}$ 

 $\checkmark$ 

![](_page_49_Picture_30.jpeg)

![](_page_50_Picture_1.jpeg)

Technology · Connections · Results

RE

#### **"ZEN Trace and Solve"** $\frac{1}{2}$

![](_page_50_Picture_39.jpeg)

16:32:30

**WILLAM** 

T A

080

S Y S T E M S

![](_page_51_Picture_0.jpeg)

### And, In Passing . . . . .

![](_page_51_Picture_2.jpeg)

**Network & Security testers**

- **"Nessus" -** ("**The Tenable Newt**") a security vulnerablility scanner. ( www.nessus.org)
- **"Nmap"** - a network and security scanner ( insecure.org & nmap.org )

#### *Use responsibly – Use with care !*

![](_page_51_Picture_7.jpeg)

![](_page_52_Picture_0.jpeg)

![](_page_52_Picture_2.jpeg)

Technology · Connections · Resu

#### **Nmap** (edited)

>nmap -v -A 192.168.27.50 A 192.168.27.50Starting Nmap 4.20 ( http://insecure.org ) at 2007-02-03 11:40 GMT Standard Time<br>-Initiating ARP Ping Scan at 11:40Scanning 192.168.27.50 [1 port] Completed ARP Ping Scan at 11:40, 0.20s elapsed (1 total hosts)Initiating Parallel DNS resolution of 1 host. at 11:40 Completed Parallel DNS resolution of 1 host. at 11:40, 0.03s elapsed 40, Initiating SYN Stealth Scan at 11:40 : Scanning 192.168.27.50 [1697 ports]<br>-Discovered open port 135/tcp on 192.168.27.50Completed SYN Stealth Scan at 11:40, 39.05s elapsed (1697 total ports) Initiating Service scan at  $11:40$  : Scanning  $1$  service on  $192.168.27.50$  $\textsf{Completed}$  Service scan at  $11:41,\;11.63$ s elapsed (1 service on 1 host) warning: OS detection for 192.168.27.50 will be MUCH less reliable because we did not find at least 1 open and 1 closed TCP port. . . Host 192.168.27.50 appears to be up ... good.Interesting ports on 192.168.27.50:Not shown: 1696 filtered ports PORT STATE SERVICE VERSION 135/tcp open msrpc 135/tcp open msrpc Microsoft Windows RPC RPC MAC Address: xx:xx:xx:xx:xx:xx MAC Address: xx:xx:xx:xx:xx:xx (Dell ESG ESG Pcba Test) Running (JUST GUESSING) : Microsoft Windows 2000|XP (98%) No exact OS matches for host (test conditions non- No exact OS host non-ideal). ideal).Network Distance: 1 hop : TCP Sequence Prediction: Difficulty=0 (Trivial joke) . . . OS and Service detection performed. Nmap OS and Service Nmap finished: 1 IP address (1 host up) scanned in finished: 1 IP (1 host up) 67.000 secondsRaw packets sent: 3517 (162.066KB) | Rcvd: 86 (4770B) (NB. This sample has been edited to fit !)

![](_page_53_Picture_0.jpeg)

### Problem Diagnosis . . .

![](_page_53_Picture_2.jpeg)

#### **Outline Steps:**

- Check the stack "**ping**" local loopback
- "**ping**" the remote host/server name
- "**ping**" with IPaddress the DNS may be down
- If "ping" fails "**traceroute**" find where it stops
- Use "**netstat**" to check the interface
- Check routing (is it as expected?)<br>• If ning works, try "**telnet**" (stand
- If ping works, try "**telnet**" (standard port 23)
- If "**telnet**" works try **telnet to the application port**
- If that works try the application<br>• I Ise "**netstat**" to check the cont
- Use "**netstat**" to check the connection exists
- Check your syslogs (remember USS ! "syslogd" !)<br>• Do vou **still** have a failure? **trace it!**
- Do you *still* have a failure? … **trace it!**

![](_page_54_Picture_0.jpeg)

Summary . . . . .

![](_page_54_Picture_2.jpeg)

- **Know Your Network !**
- **Keep Up-to-Date Documentations & Diagrams !**
- **Know the Tools (most tools can be used for practice at any time)**
- **Plan Your Approach to Any Problem**
- **Stop , Look , and LISTEN !!**

![](_page_55_Picture_0.jpeg)

![](_page_55_Picture_1.jpeg)

# *Thank you !*

![](_page_55_Picture_3.jpeg)